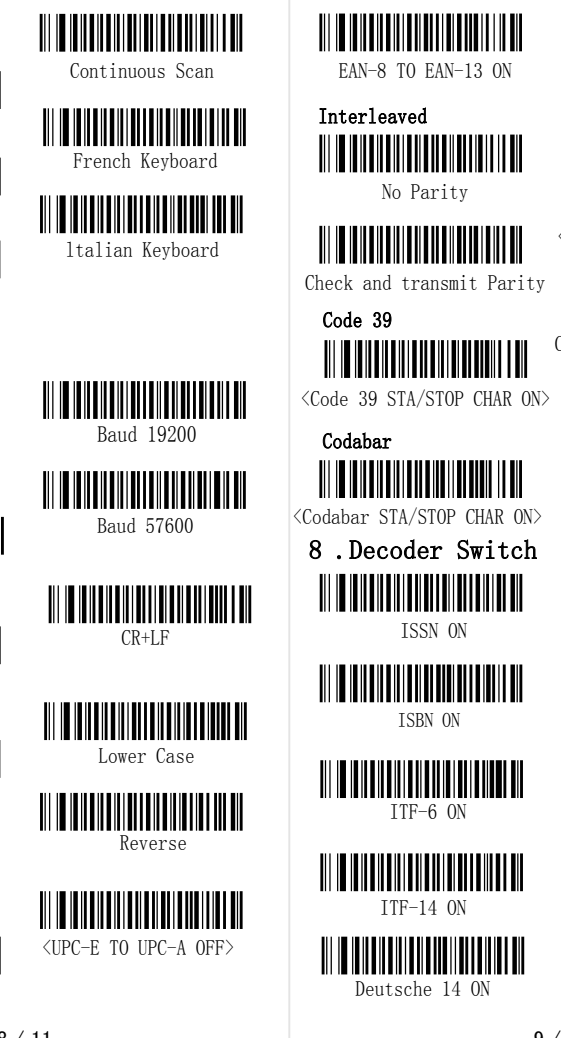

3. open the bar code at this time, scan the pairing bar code or press the button for 5 seconds, the pairing LED flash fast, Bluetooth barcode gun into the pairing state

4. Click the add device button, appear to add the device dialog, dialog box should appear a "Gerneral Bluetooth HID Barcode Scanner" device Icon 5. Double click on the icon will be installed automatically driver (XP or above), after successful installation appear below the tips, equipment management is more a "HID Keyboard Device", here the Bluetooth adapter is installed 6. at this point, you can open the notepad and the like of the edit box, began to enter the bar code.

#### Deutsche 12 ON <u> A TEATRA NA BEATRA NA BEATRA NA BEATRA NA BEATRA NA BEATRA NA BEATRA NA BEATRA NA BEATRA NA BEATRA NA BEATRA NA BEATRA NA BEATRA NA BEATRA NA BEATRA NA BEATRA NA BEATRA NA BEATRA NA BEATRA NA BEATRA NA BEATRA NA BEATRA N</u> <Deutsche 12 OFF> Code 11 ON  $\langle$ Code 11 OFF $\rangle$ Plessey ON <Plessey OFF> MSI-Plessey ON <MSI-Plessey OFF> Full ASCII Code 39 ON **|||||||||||||||||** <u> IIIIIIIIIIIIIII</u> <Full ASCII Code 39 OFF>

1. scanner scan "Device Pairing Code" setup code, the blue lights flashing, said the scanner has entered a matching state, waiting for the Android device response. Or press the scanner button for 5 seconds, the scanner is also into the matching state, blue lights flashing, waiting for Android device response.

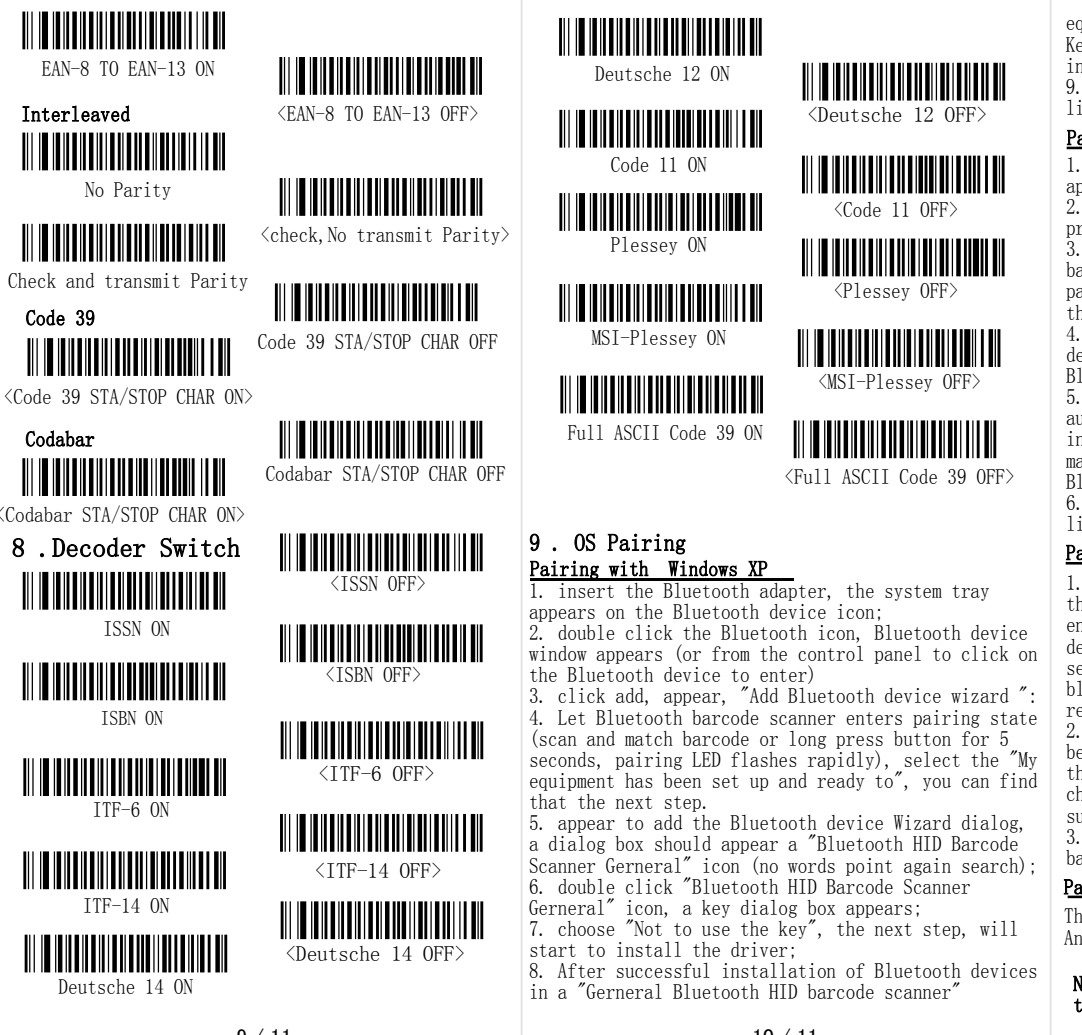

The matching method is the same as《Pairing with Android》equipment

equipment, equipment management is more a "HID Keyboard Device", here the Bluetooth adapter installed; 9. at this point, you can open the notepad and the like of the edit box, began to enter the bar code.

#### Note: the settings with  $\tilde{\sim}$   $\tilde{\sim}$  symbol represents the default value

6 . Set Steps Scanner before undergoing various settings need to<br>scan the "Enter the Settings". And at the end of Keyboard Language "Enter the Settings". And at the end of the set scanning "Exit the Settings". <USB keyboard> Enter the Settings German Keyboard Exit the Settings For example: the setting steps of the scanner sound Spanish keyboard off are as follows  $\langle 1 \rangle$ , scan "Enter the Settings" ; Baud <2>. scan "Beep Disable" ;  $\langle 3 \rangle$ , scan "Exit the Settings" Notice!  $\langle$ Baud 9600 $\rangle$ Bluetooth communication inside the setups without scan"Enter the Settings" and "Exit the Settings", if you set a feature to scan the feature . For Baud 38400 example, the display version information, then scan "Version Information". When the setup has affected the scan accuracy, please scan "Reset To Defaults" . Baud 115200 Terminator Reset To Defaults 7 .Barcode general setting  $\langle CR \rangle$ Buzzer Upper/Lower Case <u> III III IIIIIIIIIIIIIIIIIIIIIIIIIII</u>  $\begin{CD} \mathbb{E}[\mathbf{B}^T \mathbf{B}^T \$ <Buzzer ON> <No change> Code ID Code ID ON Upper Case Output Mode Code ID OFF UPC/EAN <Single Scan> UPC-E TO UPC-A ON Induction Scan 7 / 11 8 / 11 9 / 11 10 / 11 11 / 11

#### Pairing with Windows 7/8

1. insert the Bluetooth adapter, Bluetooth icon appears

2. double click the Bluetooth icon, the device and printer window appears

## Pairing with Android

2. In the Android devices open Bluetooth function, began to search the equipment, until the search to the "General Bluetooth HID Barcode S" and paired choice. When you hear the sound 2 beeps, to match the success .

3. on the Android device to open a text, start entry bar code.

## Pairing with IOS

# The CDD Bluetooth barcode scanner User's Manual

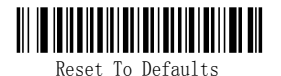

Ver:Mini BC-V1.0 EN

When the scanner is set too much, you can scan the default settings for Bluetooth recovery settings code to allow the scanner to resume factory settings.

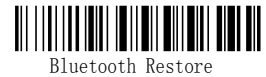

## (2) Scanner and Receiver matching

The scanner needs to be matched with the receiver before it can be used .Please refer to 《pairing with XP Windows》, 《pairing with 7/8 Windows》,《Pairing with Android》,《Pairing with IOS》.

The scanner can set up a variety of sleep time by scanning the following code. To prolong the battery use time, it is recommended that the dormancy time should not be set too long.

Scanning the following "Device Pairing Code "(or long by scanner button for 5 seconds or more), inside the scanner the blue lights flashing, enter pairing state; the received Bluetooth device is opened, when the search to Bluetooth devices" General Bluetooth HID Barcode Scanner "after pairing, straight to hear scanner will issue a" beep "sound. Paired with success.

## (3) Pairing Method

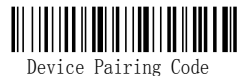

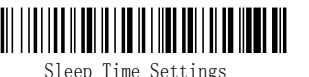

## (4) Hibernation Mode

进入设置 功能码 ⅢⅢⅢⅢ 退出设置

#### (1) Bluetooth communication parameters recovery default settings

#### 4 . The Bluetooth Communication Parameter Settings

60 Seconds

10 Minutes

10 Minutes

Normal mode: scan the barcode directly decoded data is transmitted to the receiver, in the display device on the show, if transmission fails (for example over the transmission distance and the receiver does not open), then the issue of "beep beep beep" sound prompts the user to transmission failure.

(5) General Mode

20 Seconds

Red scanner is a high speed decoding, high precision recognition ability, high resistance to environmental light interference ability of the scanner can be easily read from the paper, commodities and other media on the bar code.

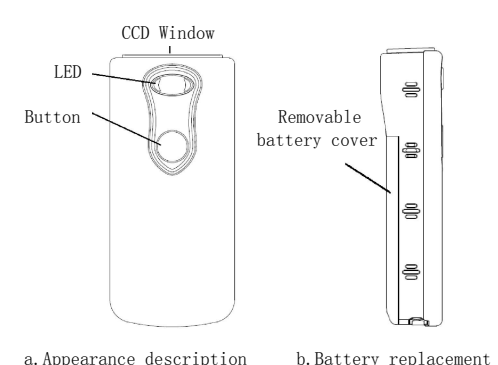

## 1 .The CDD Bluetooth barcode scanner

c.Function setting

NOTE:All the functions of the machine are set by reading the bar code, to change the default function of the Bluetooth barcode scanner

Inventory Mode: the inventory mode is mainly used in<br>the receiver to receive the range of operations. the receiver to receive the range of operations. When away from the receiver operation, scanning "Inventory Mode" setting code, the scanner to scan data are stored into memory, but not transmit; after the work is completed, only to wait until users scan the data upload code set, the scanner will start the data transmission to the receiver until all the successful transmission of data. After the user scans the total number of data sets, the scanner can query the total number of bar code.

Communication distance : 8m-10m communication protocol : Bluetooth 3.0 Compatibility : Apple IOS, Android, XP, Win7 etc. Data memory : 8KB Scanning type : manual single scan / continuous scanning / automatic scanning Read mode : CCD Source: LED (622nm-628nm) The maximum scanning speed : 300 times / sec The decoding accuracy : more than 5MIL (Condition: PCS=0.9, testing code : Code 39) Resolution: 2500 Reading depth : 25mm-200mm BER: 1/5 million The scanning angle of rotation  $: +30$  degrees tilt, plus or minus 60 degrees, plus or minus 65 degree deflection; Decoding ability : UPC-A, UPC-E, EAN-8, EAN-13, EAN-14,UCC/EAN 128, Code 128, Code 39, Code 39, Full ASCII, Codabar/NW7, Code 93, Code 11, MSI/PLESSEY, UK/PLESSEY, Interleaved 25, Industrical 25, Standard 25, Bearer 25, Matrix 25, Deutsche 14, Deutsche 12, Bookland, CIP Code, DUN 14, ITF 14, German Post, ITF 16, ITF 6,LOGMARS, ISBN, ISSN, ISBT, IMEI, Canadian, Custroms, GS1 Databar (RSS). Communication interface : USB

#### 2 .The performance parameters of CCD Bluetooth barcode scanner

\*.Wireless Bluetooth operation, easy to carry, the use of flexible workplace;

\*.750mAh large capacity lithium battery support over the long time standby;

\*.Power cord can be charged, can transfer data, using fast;

- \*.Super decoding ability;
- \*.Inventory mode to support ultra remote work; \*.64KB storage space, can store 5000 EAN-13 code;

\*.Support XP Win, Windows 7, etc.;

Operating system of PC, Androld equipment, IOS equipment.

# 3 .Product features

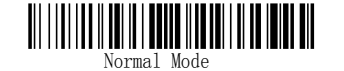

## (6) Inventory Mode

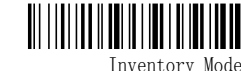

Note: when using "Inventory Mode", the user need to

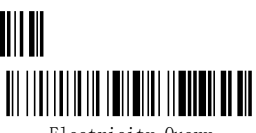

scan the clear data set code will scanner memory

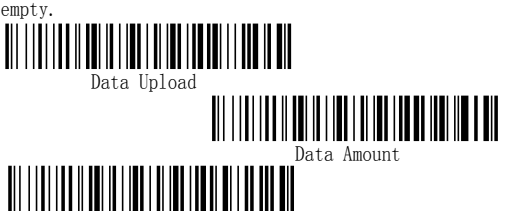

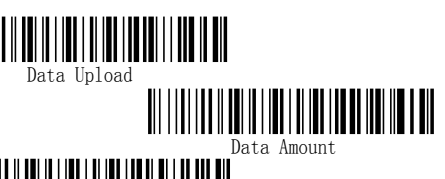

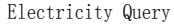

Data Eliminating (7) Related Settings Shutdown Version Information HID Mode

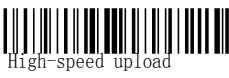

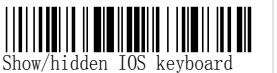

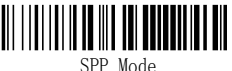

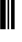

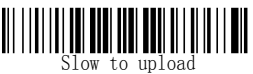

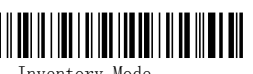

Blue lights flashing: the scanner is looking for equipment

Blue light continued: said the scanner in standby, also said the battery in full state.

Blue light blue light blue light: the scanner is a successful scan code action

Red light blue light flashes 3 - blue lights: when the scanner is activated

Blue light flashing 2 times: the scanner entered the hibernation mode

Blue light red while flashing: said the scanner in charge state (full of electricity for the blue lights continued)

Buzzer continuous ring 3: said battery charge less than 10%, need to charge Buzzer continuous sound 2: said the pairing of success

The buzzer of nights: the scanner is in sleep mode Buzzer short sound: said the scanner read a code success once, but also said the scanner is in a Bluetooth setting state

Buzzer issued a low frequency: said to enter the setting state

Buzzer sound: the scanner into the working state Buzzer short sound 5: said the scanner and set up to match the failure, the need to re match

## 5 . Status indicator

## LED indicator color

#### The buzzer sound